Artículo [Muhammad Waseem](https://es.community.intersystems.com/user/muhammad-waseem) · Dic 1, 2021 Lectura de 3 min

[Open Exchange](https://openexchange.intersystems.com/package/Data_APP_Security)

# **Cómo crear usuarios, conceder privilegios, habilitar/deshabilitar y autentificar/invalidar aplicaciones web mediante programación**

En este artículo explicaré cómo, mediante programación, creé el usuario, concedí privilegios, habilité/deshabilité y autentifiqué/invalidé una aplicación web en mi aplicación Data\_APP\_Security ([https://openexchange.intersystems.com/package/Data\\_APP\\_Security\)](https://openexchange.intersystems.com/package/Data_APP_Security)

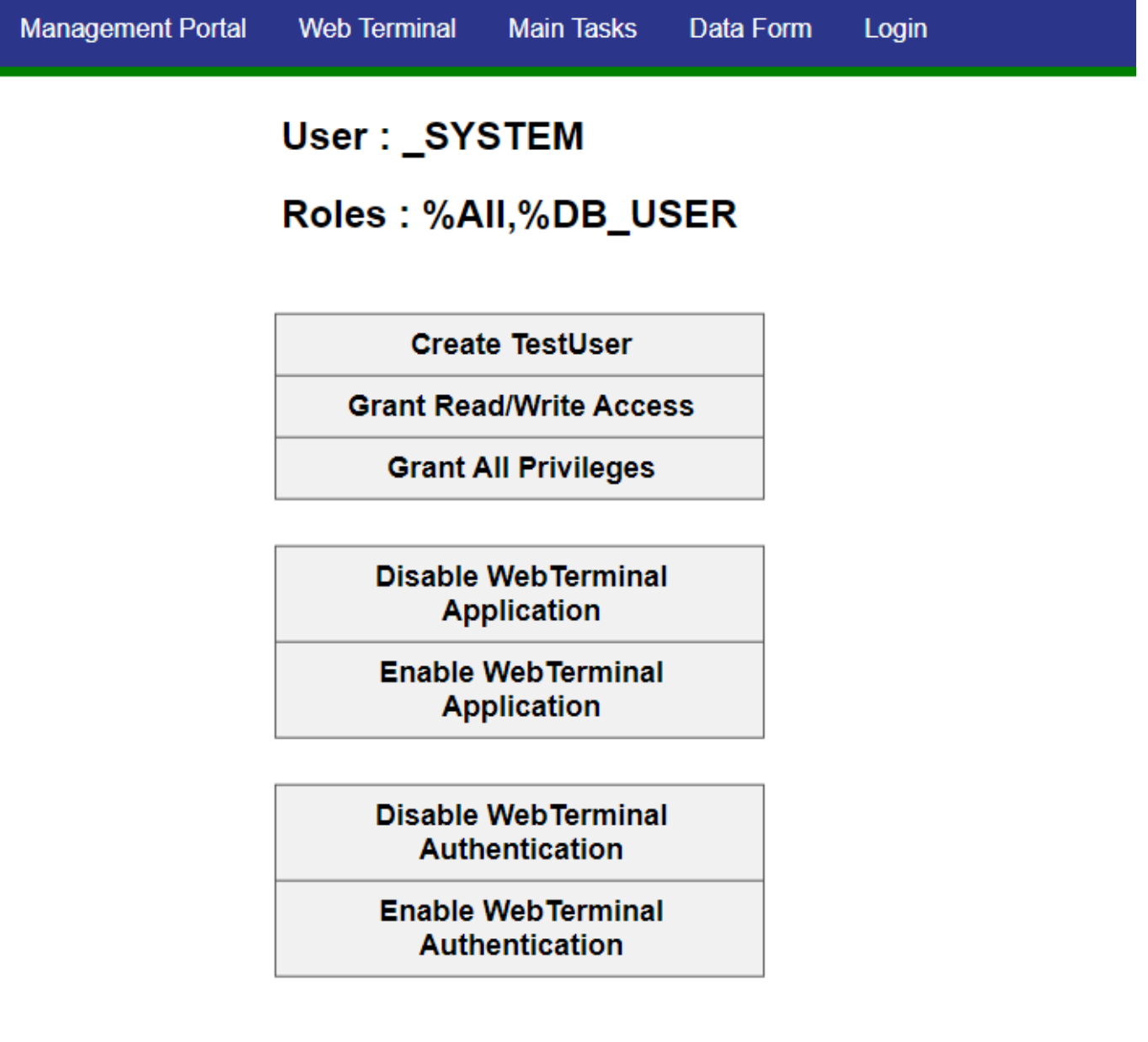

# **Empecemos por la autentificación**

La autenticación verifica la identidad de cualquier usuario o entidad que intente conectarse a InterSystems IRIS®

Como se dice a menudo, la autentificación es la forma de demostrar que eres quien dices ser.

Hay varias formas de autentificar a un usuario; cada uno se conoce como un mecanismo de autenticación. InterSystems IRIS admite varios mecanismos de autenticación:

- [Kerberos](https://docs.intersystems.com/healthconnectlatest/csp/docbook/DocBook.UI.Page.cls?KEY=GAUTHN_kerberos) El protocolo Kerberos fue diseñado para proporcionar autentificación segura a los servicios a través de una red no segura. Kerberos usa tickets para autentificar a un usuario y evita el intercambio de contraseñas en la red.
- [Basado en el sistema operativo](https://docs.intersystems.com/healthconnectlatest/csp/docbook/DocBook.UI.Page.cls?KEY=GAUTHN_osbased) La autenticación basada en el SO utiliza la identidad del sistema operativo de cada usuario para identificar a ese usuario en InterSystems IRIS.
- [Autentificación de instancia](https://docs.intersystems.com/healthconnectlatest/csp/docbook/DocBook.UI.Page.cls?KEY=GAUTHN_instanceauthe) Con la autenticación de instancia, InterSystems IRIS solicita al usuario una contraseña y compara un hash de la contraseña proporcionada con un valor que ha almacenado.
- [Protocolo Ligero de Acceso a Directorios \(LDAP\)](https://docs.intersystems.com/healthconnectlatest/csp/docbook/DocBook.UI.Page.cls?KEY=GLDAP)  Con el Protocolo Ligero de Acceso a Directorios, InterSystems IRIS autentifica al usuario basándose en la información de un repositorio central, conocido como servidor LDAP.
- [Autenticación delegada—](https://docs.intersystems.com/healthconnectlatest/csp/docbook/DocBook.UI.Page.cls?KEY=GAUTHN_delegated) La autenticación delegada proporciona un medio para crear mecanismos de autenticación personalizados. El desarrollador de la aplicación controla por completo el contenido del código de autentificación delegado.

Estoy usando [Autentificación de instancia](https://docs.intersystems.com/healthconnectlatest/csp/docbook/DocBook.UI.Page.cls?KEY=GAUTHN_instanceauthe), para la creación de usuarios, podemos usar el siguiente comando de ObjectScript :

#### &sql(CREATE USER TestUser IDENTIFY BY demo)

Creamos TestUser con contraseña de demostración

### **Autorización**

Una vez que se realiza la autenticación, debemos crear roles y otorgar privilegios a los roles y luego vincular los roles con los usuarios (Autorización). Esto lo haremos en tres pasos.

**Paso 1: Crear un rol usando el siguiente comando de ObjectScript. Estamos creando un rol de lectura y escritura**

&sql(CREATE ROLE ReadWrite)

**Paso 2: Conceder privilegios SELECT, UPDATE, INSERT en la tabla al rol. Estamos asignando privilegios de la tabla scw.Patient al rol ReadWrite**

&sql(GRANT SELECT,UPDATE,INSERT ON scw.Patient TO ReadWrite)

**Paso 3: Conceder rol al usuario. Estamos asignando el rol de lectura y escritura al usuario TestUser**

&sql(GRANT ReadWrite To TestUser)

# **Habilitar/deshabilitar la aplicación web**

Podemos habilitar o deshabilitar la aplicación web usando el siguiente código de ObjectScript

```
Set App = ##class(Security.Applications).%OpenId("/terminal")
Set App.Enabled=0
Do App.%Save()
```
aquí "/terminal" es el nombre de nuestra aplicación. La aplicación se puede deshabilitar configurando "App.Enabled" en 0 y habilitarla configurando el valor en 1

### **Autentificar/invalidar la aplicación web**

Podemos configurar la autentificación mediante el siguiente código de ObjectScript

```
New $Namespace
Set $Namespace = "%SYS"
Set App = ##class(Security.Applications).%OpenId("/terminal")
Set App.AutheEnabled=0
Do App.%Save()
```
aquí "/terminal" es el nombre de nuestra aplicación. La autentificación se puede establecer mediante la propiedad "App.AutheEnabled". Se pueden configurar los siguientes valores numéricos

```
property AutheEnabled as Security.Datatype.Authentication [ InitialExpression = 64 ];
```
Authentication and Session mechanisms enabled (CSP Only). Bit 2 = AutheK5API Bit 5 - AutheCache Bit 6 = AutheUnauthenticated Bit 11 = AutheLDAP Bit 13 = AutheDelegated Bit 14 = LoginToken Bit 20 = TwoFactorSMS  $Bit 21 = TwofActorPW$ 

Gracias

[#InterSystems IRIS](https://es.community.intersystems.com/tags/intersystems-iris) [Compruebe la aplicación relacionada en InterSystems Open Exchange](https://openexchange.intersystems.com/package/Data_APP_Security)

 **URL de fuente:** https://es.community.intersystems.com/post/c%C3%B3mo-crear-usuarios-conceder-privilegioshabilitardeshabilitar-y-autentificarinvalidar